## Modell einer pflanzlichen Zelle

 $(\omega)$ eller

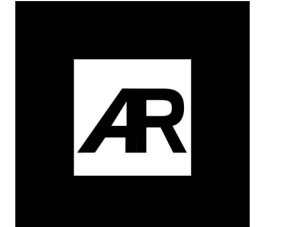

1 Öffne die im QR Code rechts verlinkte Seite.

Es wird die Kamera aktiviert. Das Modell öffnet sich dann auf dem AR Marker.

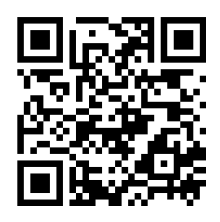

## **Aufgaben - Schule**

- 1 Nehmt zu zweit ein Mikroskop (Vorsicht! Ausgabe durch den Lehrer).
- 2 Untersucht das gemeinsam hergestellt Präparat aus der Wasserpest.
- 3 Kannst Du die im Modell vorhandenen Strukturen alle sehen? Welche kannst Du sehen, welche nicht?
- 4 Damit Ihr im Team wisst, wie die Strukturen genannt werden, bearbeitet die im QR Code verlinkte (QR Code rechts) learningapp.

## **Aufgaben - Fernlernen**

(1) Suche Dir einen schönen Hintergrund und fertige einen Screenshot der Zelle an, so dass Du die diese beschriften kannst.

Beschrifte die Zelle in PowerPoint oder Keynote.

Die Learningapp (QR Code rechts) kann Dir dabei helfen.

2 Im zweiten QR Code, bzw. Link (QR-Code kann angeklickt werden) findest Du eine Beschreibung einer pflanzlichen Zelle. Schreibe einen eigenen Text.

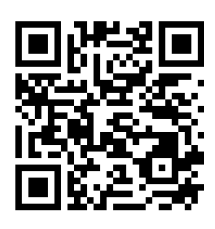

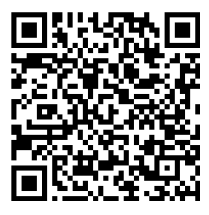

## Geographie

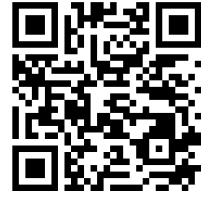

Angaben zu den Urhebern und Lizenzbedingungen der einzelnen Bestandteile dieses Dokuments finden Sie unter https://www.tutory.de/entdecken/dokument/virtuelle-pflanzenzelle